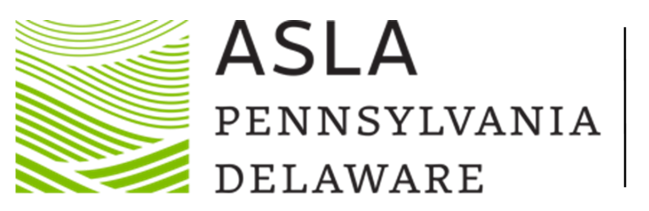

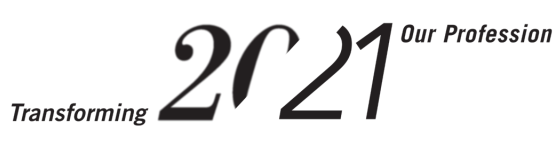

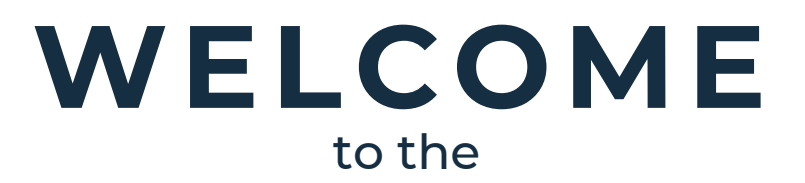

### **PA-DE ASLA 2021 VIRTUAL CONFERENCE HINDSIGHT IS 20/21: TRANSFORMING OUR PROFESSION**

*Hosted by: The Central PA Section*

#### **COMMUNICATION**

**12 COMMUN**<br>You will re<br>*PA-DE ASL*<br>Subject: *Vi*<br>This is you<br><u>DO NOT L</u> You will receive an email from: *PA-DE ASLA 2021 Virtual Conference <no-reply@pheedloop.com>* Subject: *Virtual Event Portal Access* This is your Login Information to the Virtual Event. DO NOT LOSE THIS EMAIL

#### **TECHNOLOGY**

Use a desktop or laptop, use Chrome over other web browsers, and if necessary, have your IT Department approve [Pheedloop.com](http://pheedloop.com/) and [Vimeo.com](http://vimeo.com/). Clear cookies, site date, and cache. A strong WiFi is suggested with direct plugin access to your router.

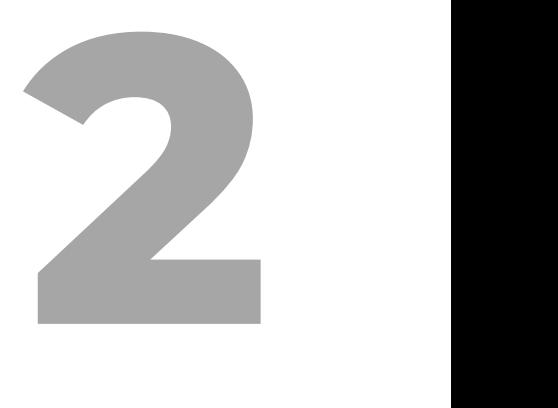

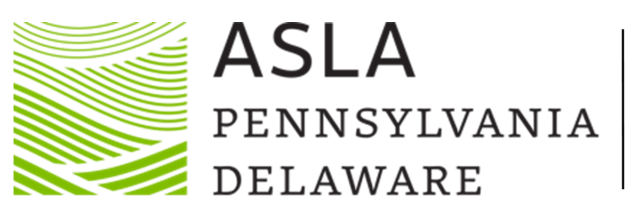

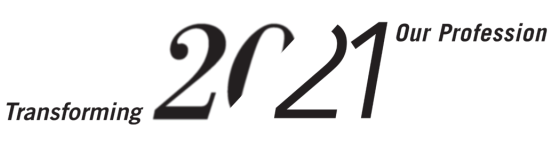

#### **CONTINUING EDUCATION**

**3** To receive LA CES or AICP credits, attendees MUST complete and pass, with an 80% or better, a 10-question quiz. Quiz links are provided in Session Description. You may take this quiz as many times, as you need to until you pass the quiz.

#### **PEOPLE'S CHOICE AWARDS & CHAPTER BUSINESS MEETING**

Look for the People's Choice Voting and Awards Presentation kicking off Monday, April 12 at 1:00pm. The Chapter Business Meeting will be conducted through Zoom, please attend. Both presentations can be found under the Sessions Tab.

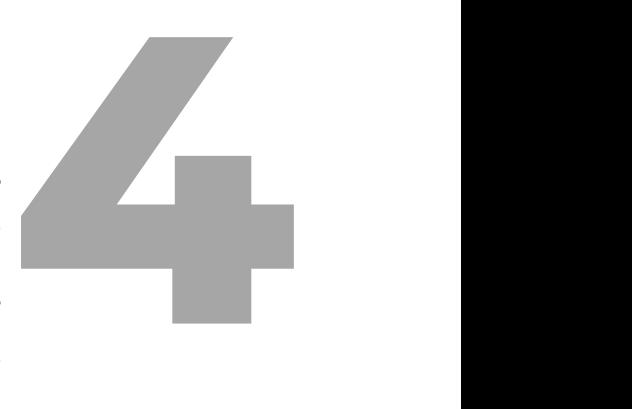

#### **HELP DESK**

**HELP DESK**<br>There is a help des<br>login information. There is a help desk if you find yourself in need, or if you lost your login information.

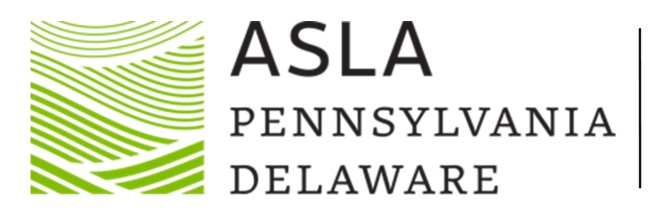

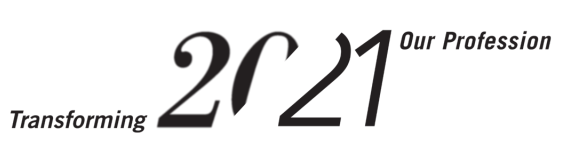

**CONFERENCE LOBBY**

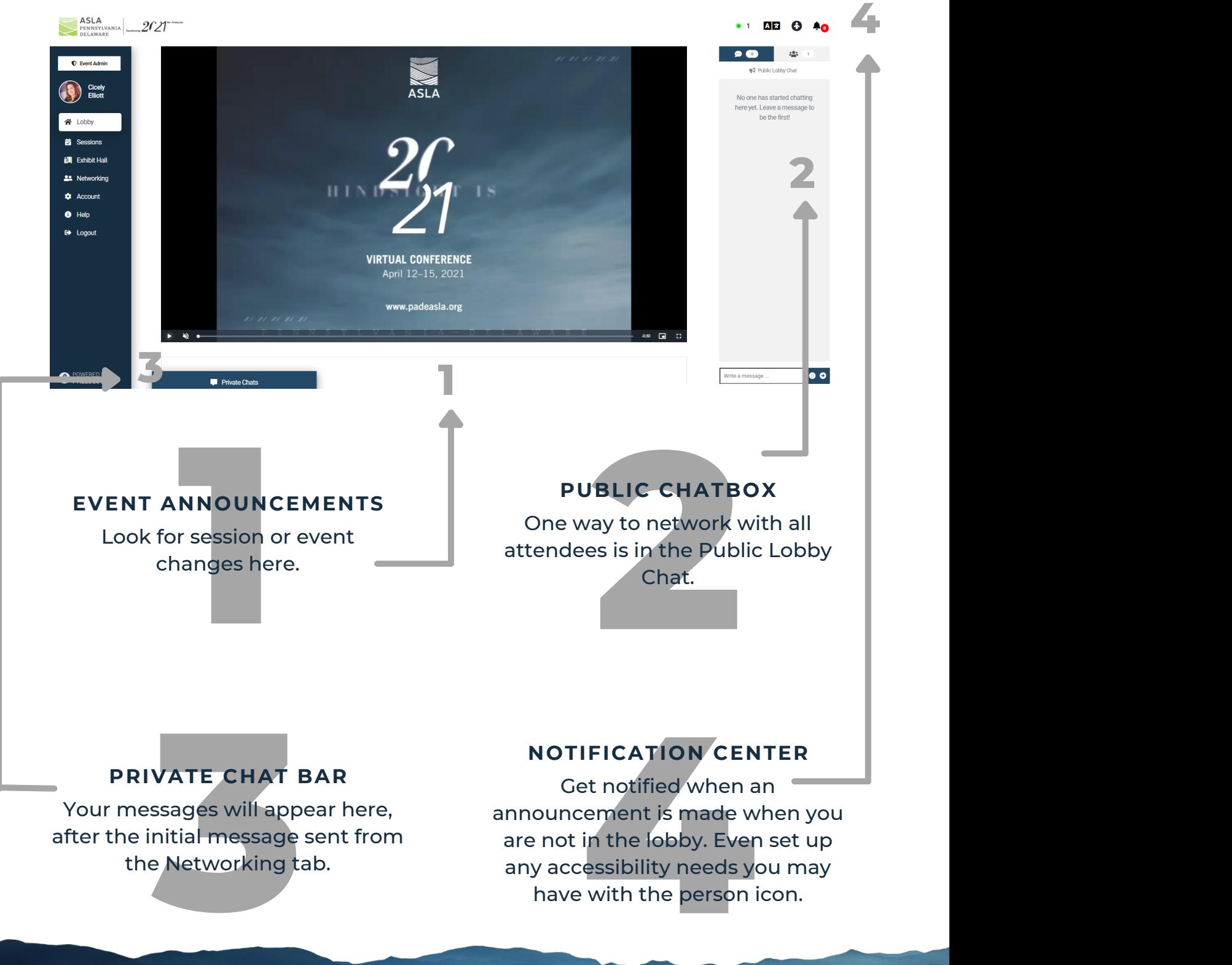

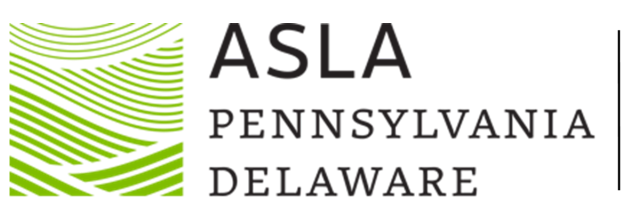

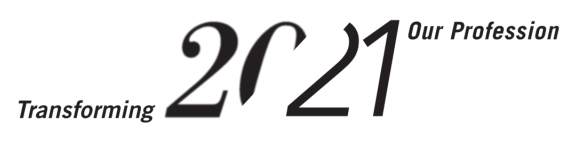

## **MENU BAR**

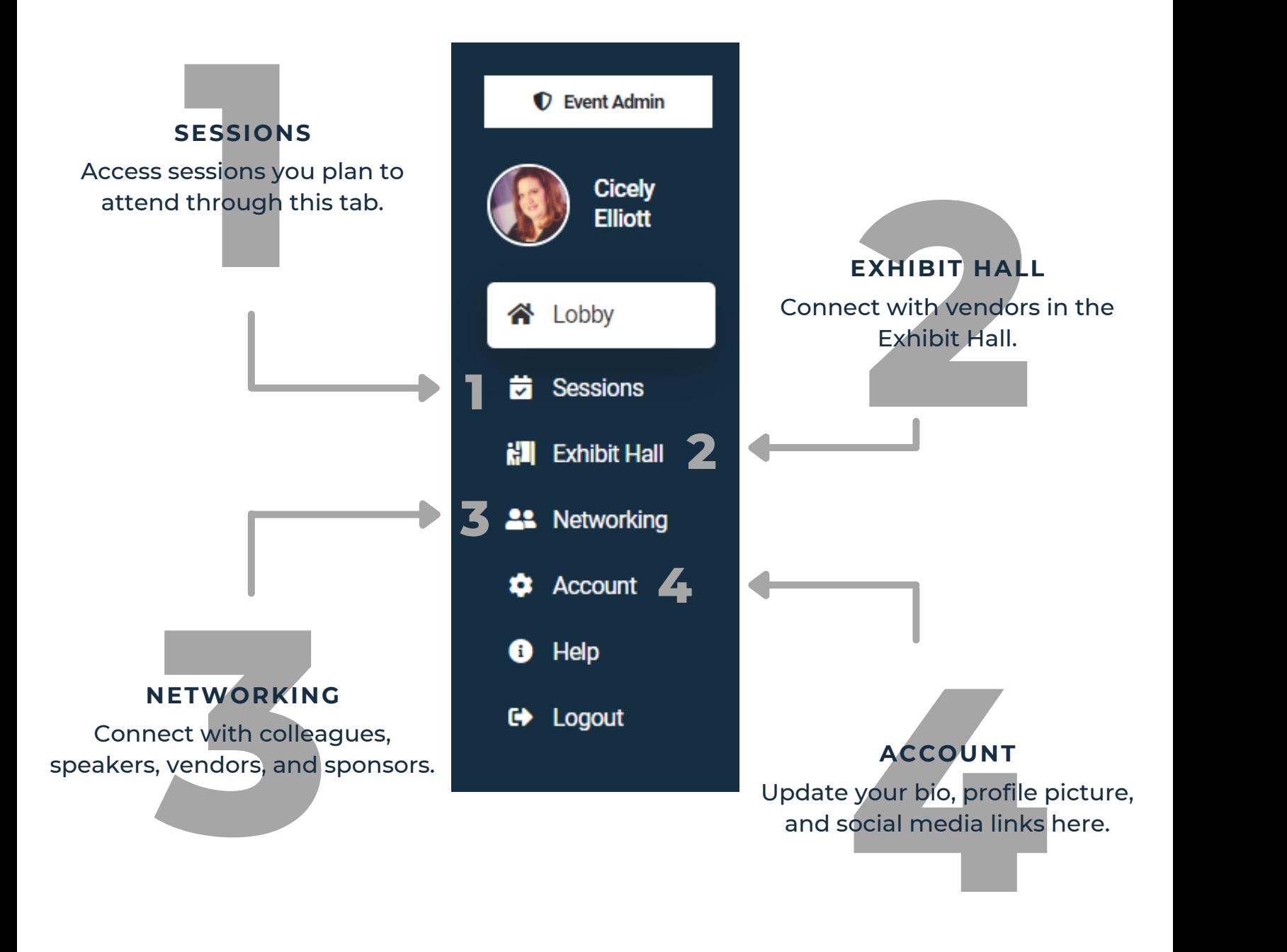

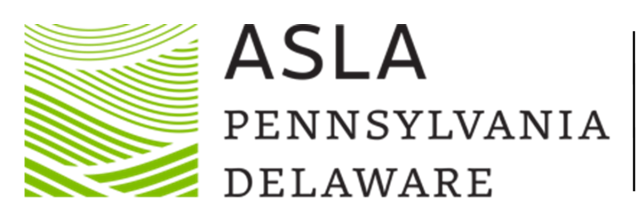

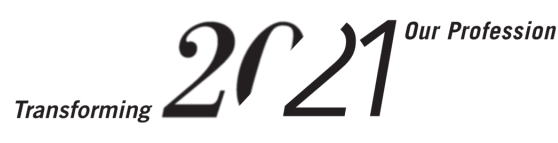

## **SESSIONS**

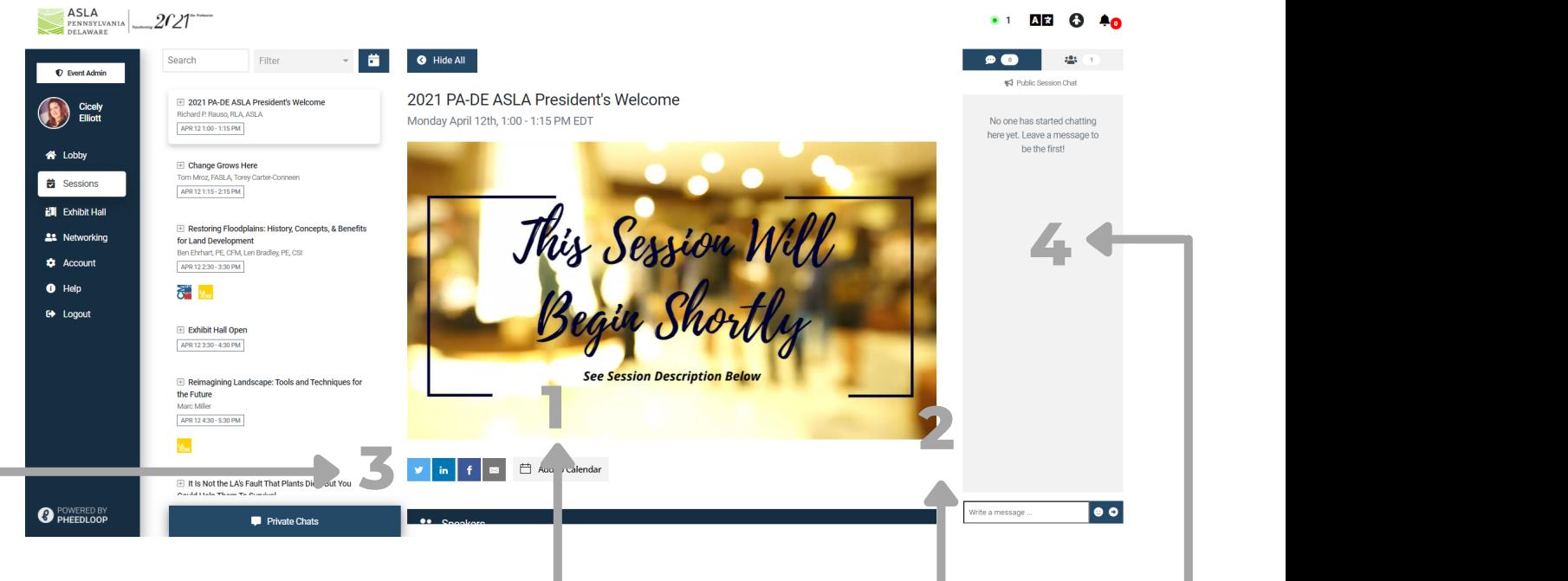

#### **SESSION PRESENTATION**

**1 PRESENTATION**<br>elected session in this<br>essions may not start<br>ally. To start the video<br>a play button that wi<br>the lower left-hand<br>f the presentation Watch the selected session in this window. Sessions may not start automatically. To start the video presentation a play button that will appear in the lower left-hand corner of the presentation

#### **SESSION DESCRIPTION**

**ON DESCRIPTION**<br>Diling here you will see<br>and description, speaker<br>ed handouts, and the<br>ession quiz link. By scrolling here you will see session description, speaker provided handouts, and the session quiz link.

#### **SEARCH FOR MORE SESSIONS**

**RCH FOR MORE<br>SESSIONS**<br>to find the full list of<br>ence session offerings. Scroll to find the full list of conference session offerings.

### **SESSION CHAT BOX**

**444 BOX**<br>Ations of fellow attendees<br>and the presenter(s). Ask questions of fellow attendees and the presenter(s).

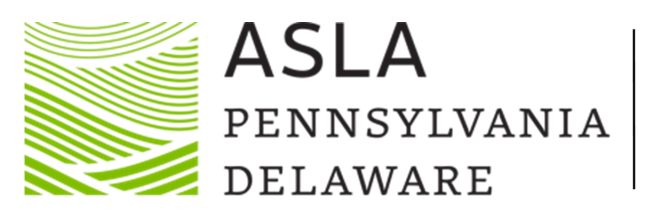

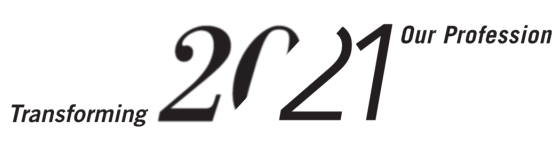

## **EXHIBIT HALL**

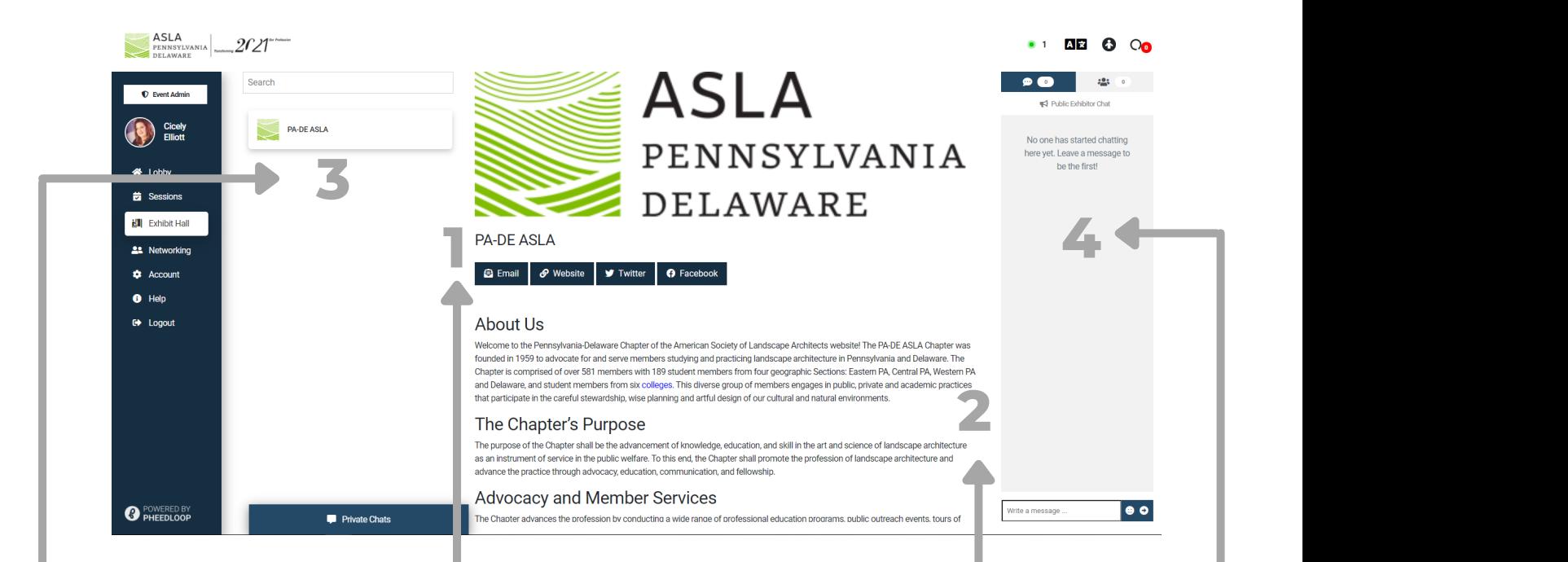

#### **CONTACT VENDOR**

**14CT VENDOR**<br>The preferred ways to<br>the vendor, through<br>social media, or<br>dor's website. These are the preferred ways to connect with the vendor, through email, social media, or vendor's website.

#### **VENDOR DESCRIPTION**

**OR DESCRIPTION**<br>
Ador will provide their<br>
s bio and any materials<br>
ave connected to their<br>
scrolling will showcase<br>
ne entire profile. The vendor will provide their business bio and any materials they have connected to their profile; scrolling will showcase the entire profile.

#### **VENDOR LIST**

**ENDOR LIST**<br>
bugh the alphabetical list<br>
vendors at this year's<br>
conference. Scroll through the alphabetical list of all vendors at this year's conference.

#### **VENDOR CHAT BOX**

**ADOR CHAT BOX**<br>
bublic questions of the<br>
in the Public Chat Box. To<br>
private conversation, see<br>
Networking tab.<br> **ADOR** Ask public questions of the vendors in the Public Chat Box. To hold a private conversation, see Networking tab.

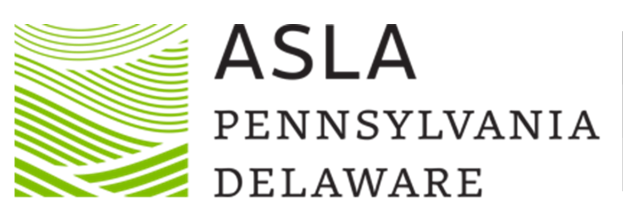

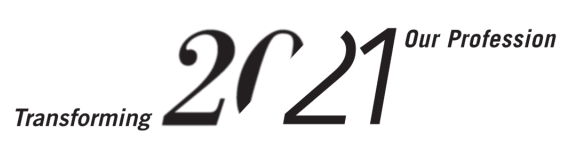

## **NETWORKING**

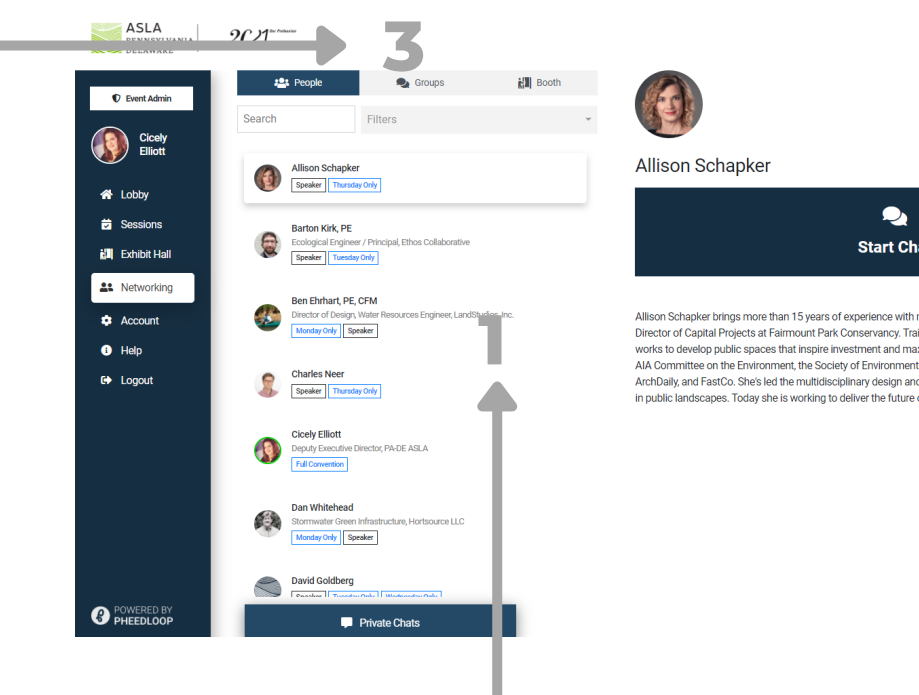

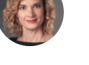

**Allison Schapker** 

 $\overline{\mathbf{Q}}$ **Start Chat** 

Allison Schapker brings more than 15 years of experience with mission-driven organizations to her role as Senior<br>Director of Capital Projects at Fairmount Park Conservancy, Trained as an architect and landscape architect, **2**<br>**2**<br>**2**<br>**2** 

#### **ATTENDEE LIST**

**ENDEE LIST**<br>Ill find all Attendees,<br>onsors, and Vendors,<br>al order by First Name Here you will find all Attendees, Speakers, Sponsors, and Vendors, in alphabetical order by First Name.

#### **BIO SECTION**

**4**

**C1 AB 8 40** 

**2** This is a great way to tell other attendees about your role at your organization. You can update this information in the Account tab.

#### **ATTENDEE TABS**

**TENDEE TABS**<br>dee tab allows you to see<br>duals registered for the<br>:e. The Groups tab allows<br>rt group discussions with<br>tendees. The Booth tab<br>t all individuals that are<br>not vendors. The Attendee tab allows you to see all individuals registered for the conference. The Groups tab allows you to start group discussions with other attendees. The Booth tab filters out all individuals that are not vendors.

#### **START CHAT & LIVE CALLS**

**AT CHAT & LIVE CALLS**<br>
this button to start a chat.<br>
Inses will show in the Private<br>
In Live Calls can only happen<br>
the attendee is online. A<br>
will appear here. This call is a<br>
one-on-one call only. Use this button to start a chat. Responses will show in the Private Chat Bar. Live Calls can only happen when the attendee is online. A button will appear here. This call is a one-on-one call only.

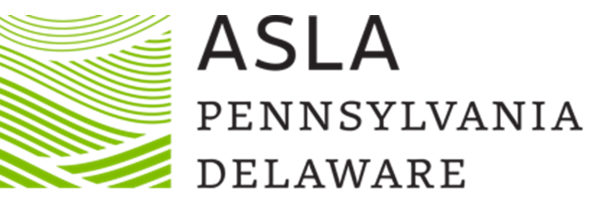

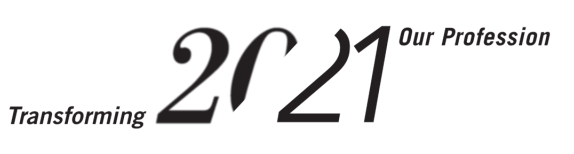

## **ACCOUNT**

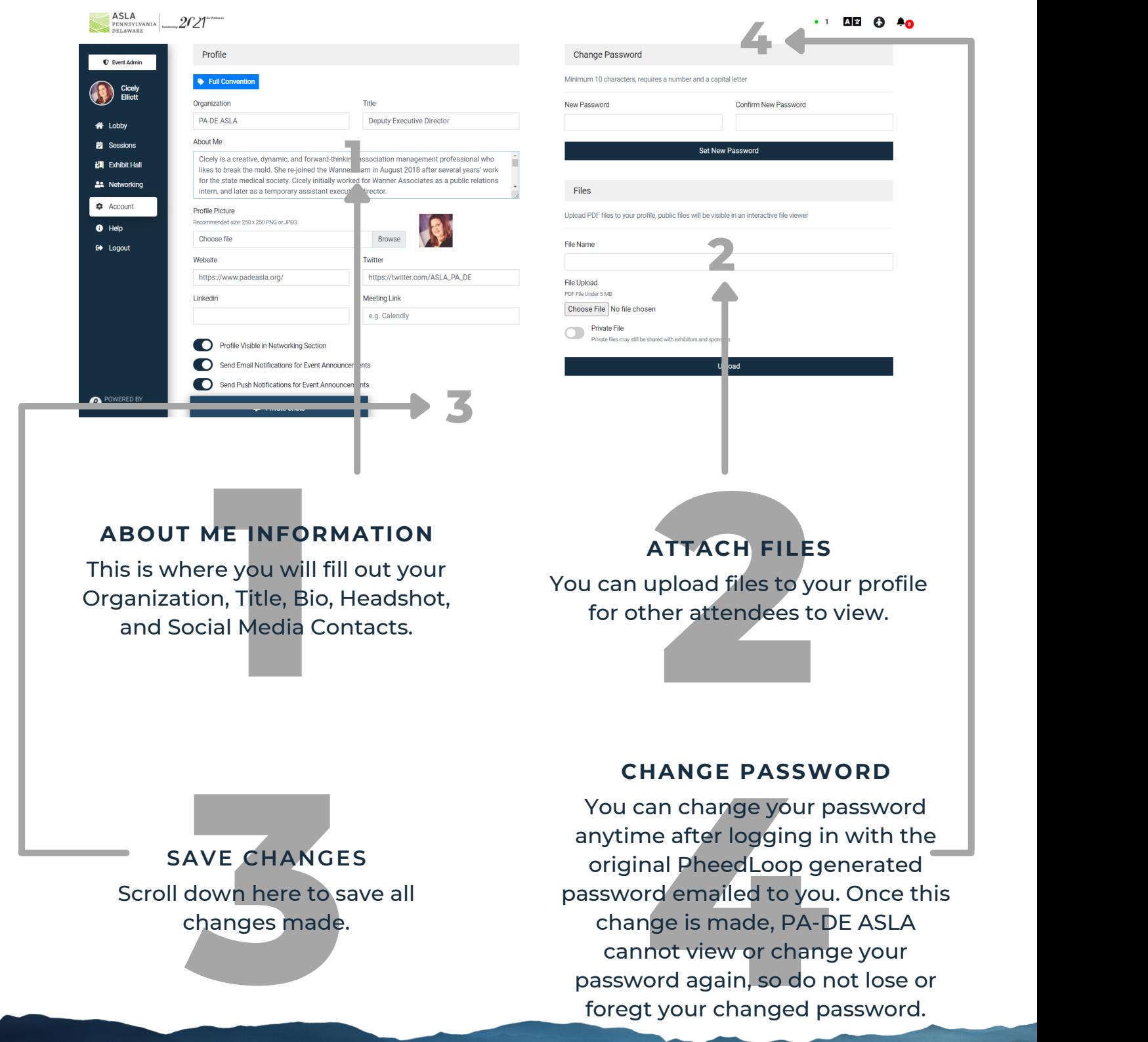

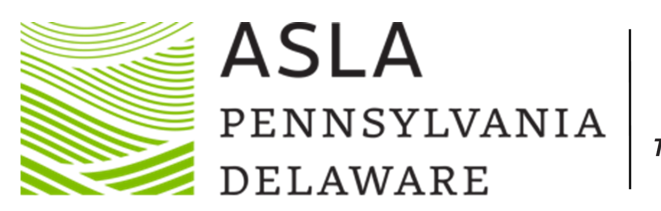

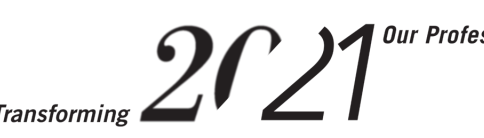

## for attending **THANK YOU**

### **PA-DE ASLA 2021 VIRTUAL CONFERENCE HINDSIGHT IS 20/21: TRANSFORMING OUR PROFESSION**

*Hosted by: The Central PA Section*

# **SEE YOU NEXT YEAR IN DELAWARE**

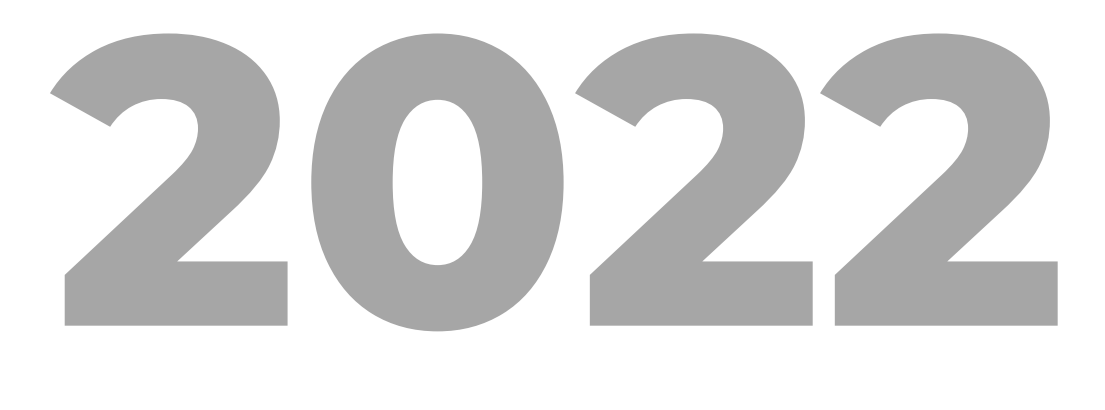